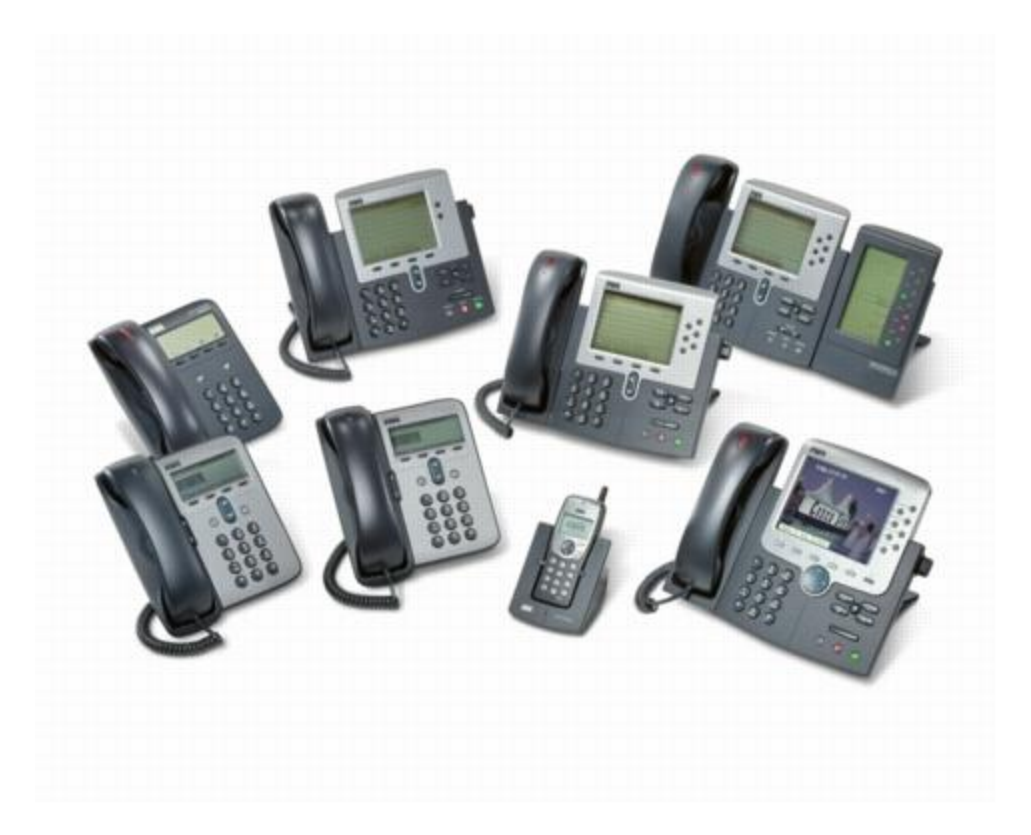

# Cisco 504g / 508g User Guide

### **Table of Contents**

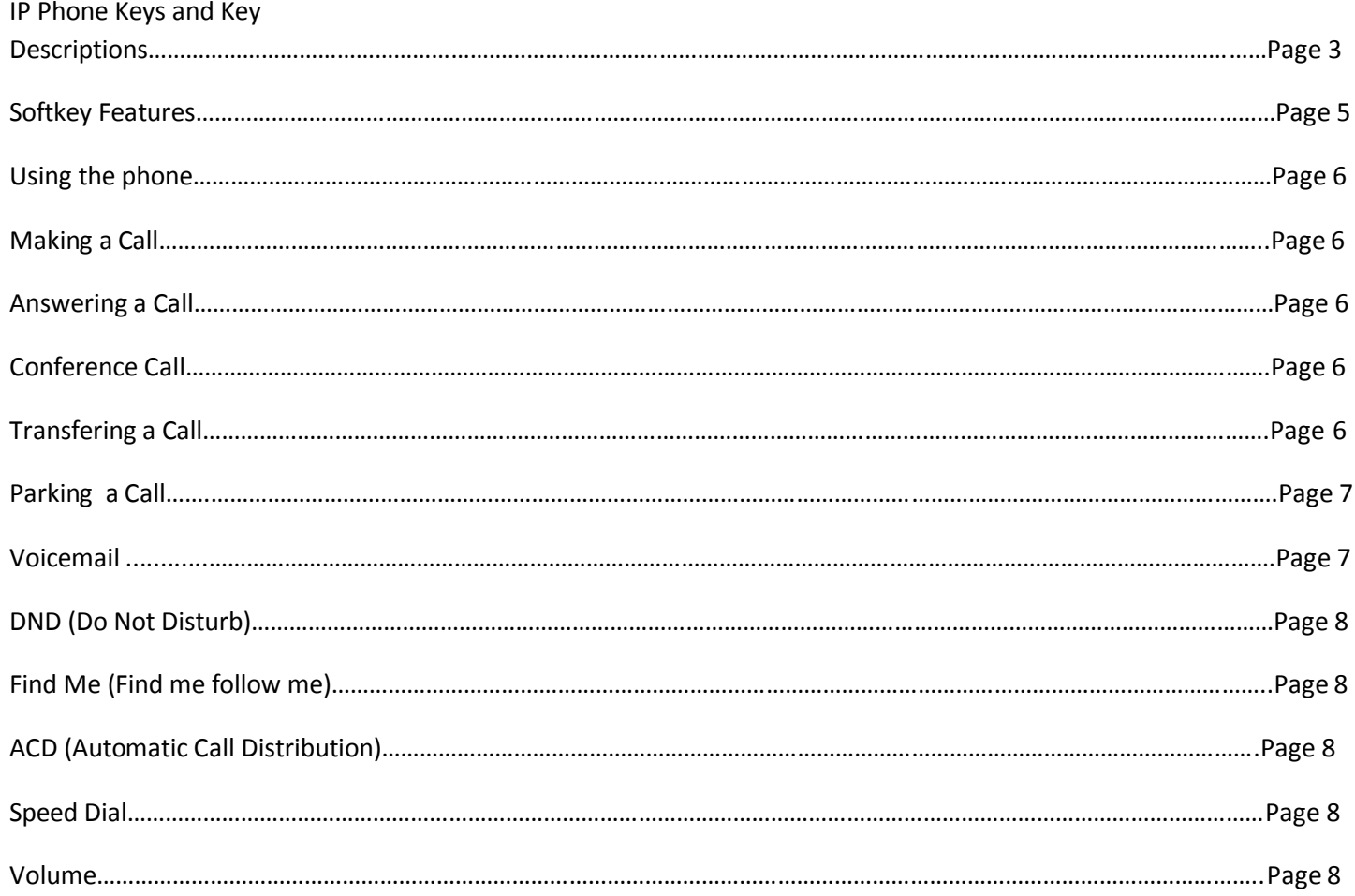

# **IP Phone Keys and Key Descriptions**

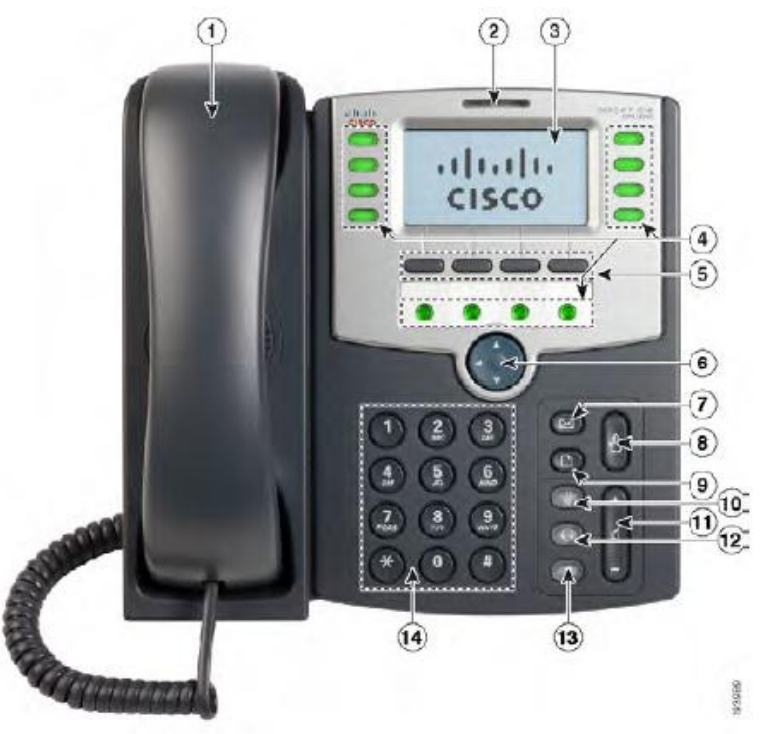

#### Key Descriptions

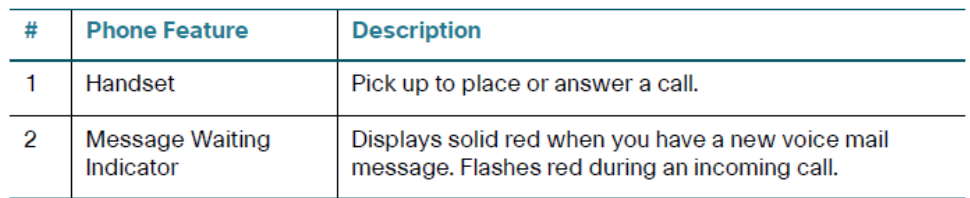

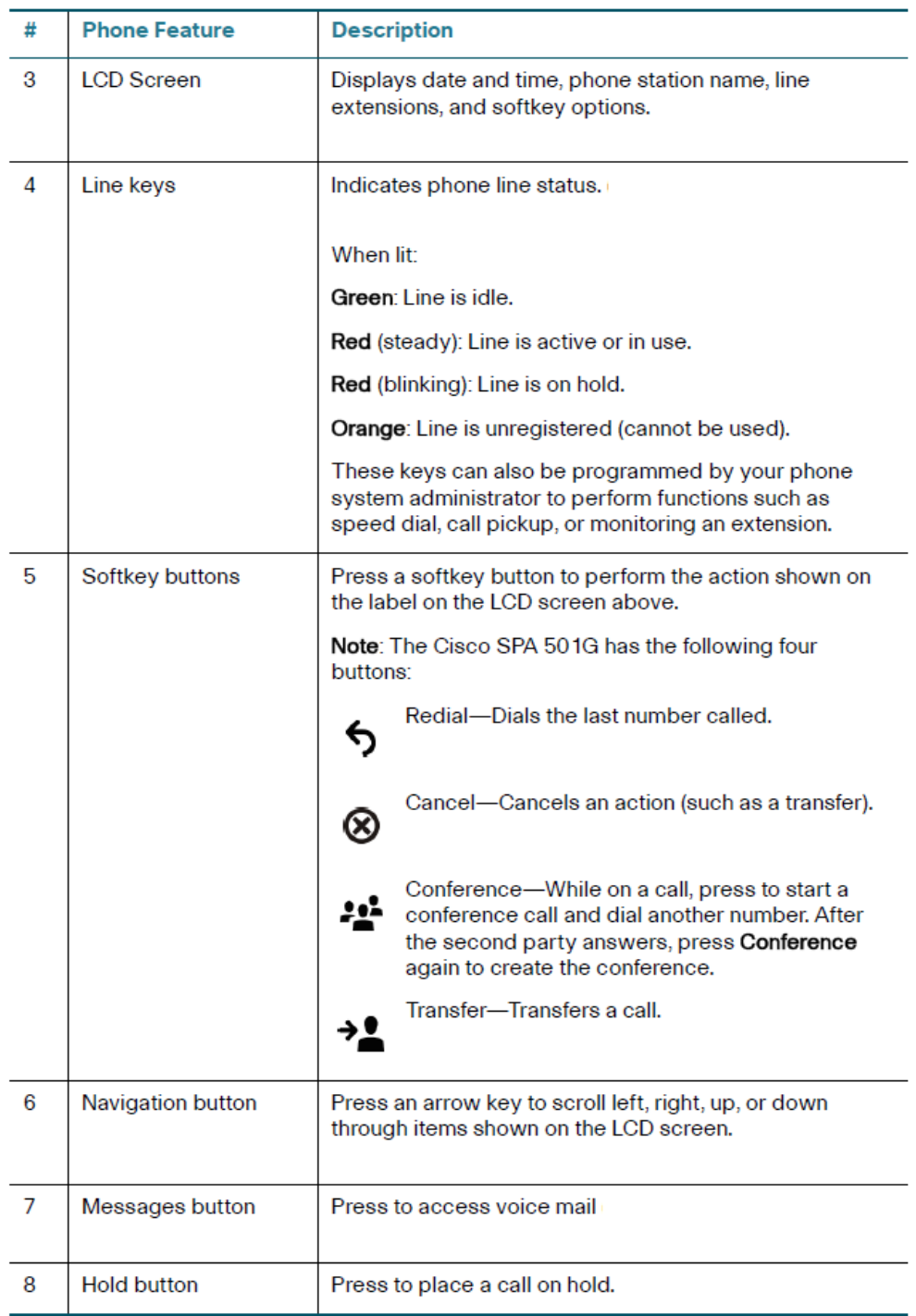

Special Note:

Use hold to place calls on hold that you want to pick up only the phone that you are currently using. Otherwise use the Park feature.

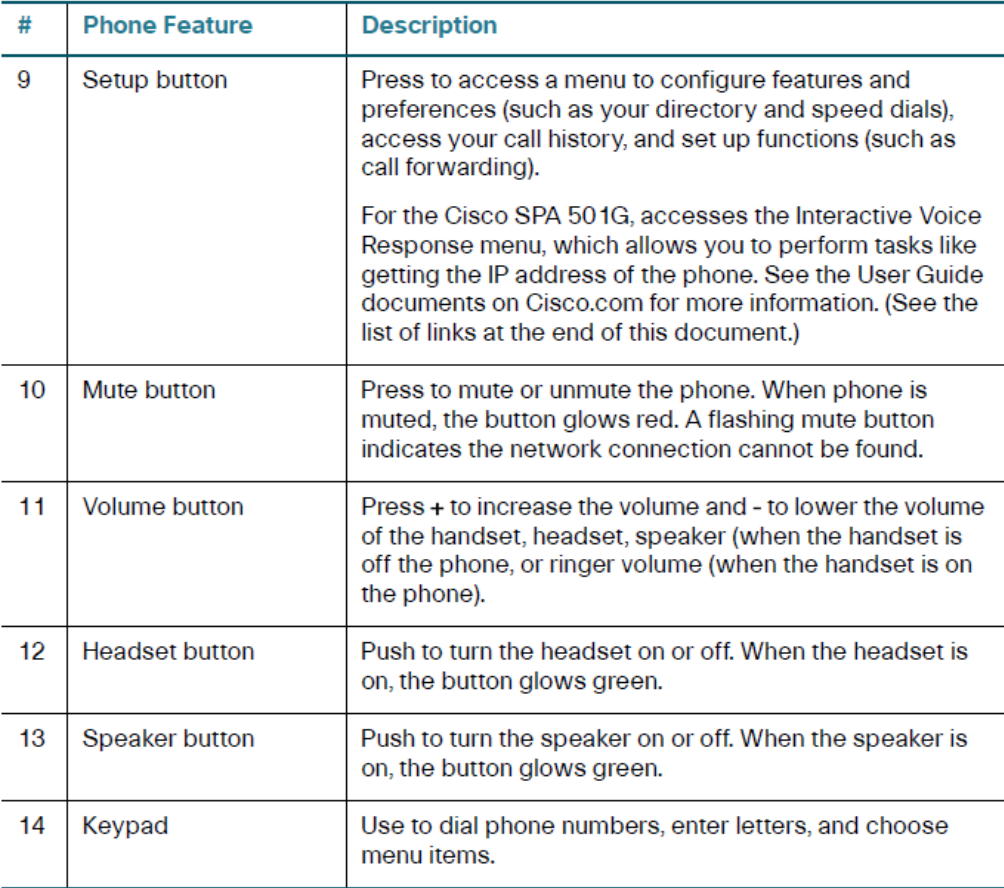

#### **Softkey Features:**

Park 1, Park 2, Park 3 - These buttons are used to pick up parked calls.

Park – It will allow you to select and pick up a parked call as well.

Night Mode – Is a manual transfer between day and night modes. See your system administrator for more information.

DND - Is the Do not disturb button. When this is activated calls to your phone will go straight to voicemail.

ACD – Automatic call distribution. This allows you to log in and out of an ACD Queue.

## **Using the phone**

#### **Making a Call:**

- Internal (Inter -office calling)
	- 1. Pick up handset or press extension
	- 2. Dial Extension number
	- 3. Hang up handset when call is completed or press the speaker button.

#### - External Call

- 1. Pick up handset or press extension
- 2. Dial 9
- 3. Phone number.
	- **Example 916612814000**
- 4. Hand up handset when call is completed or press the speaker button.

#### **Answering a call**

1. When your phone is ringing pick up hand set or press ringing line button.

#### **Conference Call**

- 1. Make a call using the techniques above.
- 2. Press the Conf soft key
- 3. Dial second number using the techniques above.
- 4. Press the Conf soft key once the caller is connected.

#### **Transfering**

- 1. While live on a call press Xfer key.
- 2. Dial Extension or External Number
- 3. For a supervised transfer stay on the line, press the Xfer button then hang up
- 4. For a blind transfer press the Xfer button then hang up.
- 5. The caller will be sent .

#### **Call Parking**

- To Park a caller
	- 1. While live on a call press Xfer 70
	- 2. The phone will verbally annouce what parking slot. 71, 72, 73
	- 3. Press the Xfer soft key and hang up.
		- The first caller will be parked on Park 1(71), the second call Park 2 (72) etc...
- To pick up a Parked call method 1
	- 1. Press Park 1, Park 2, Park 3 softkey.
- To pick up a Parked call method 2
	- 1. Pick up the phone or press the speaker button.
	- 2. Dial 71 or 72 or 73 etc…

#### **Voicemail**

- Setup Voicemail
	- 1. Press the Voice Mail button.
	- 2. Press 1111 (Default Password)
	- 3. Press 0 for mailbox options.
	- 4. Press Options softkey
	- 5. Record : Name, Unavailable Greeting, Busy Greeting.
	- 6. Press # when done with recording
	- 7. Hang Up or press the speaker button.
- Message Retrieval
- There is a red light at the top of the phone that will blink when you have a new message.
	- 1. Press Voice Mail button
- 2. Press 1111 (Default Password)
- 3. Press Submit softkey
- 4. Press 1 to play messages
- 5. Hang up or press the Speaker button when finished.

#### **Do Not Disturb**

- Do Not Disturb or DND will send all calls directly to your personal voicemail.
	- 1. Press DND to enable and disable function.

#### **Find Me**

- Allows you to enter a cell phone or another extension, so that when your extension is called it will ring additional numbers. Must be set using the VMS User Gui.

#### **ACD ( Automatic Call Distribution)**

#### **Speed Dial**

#### **Volume**

- While the phone is idle it will adjust the volume of the ringer.
- If you are on the handset it will adjust the volume of the handset.
- If you are on speakphone it will adjust the volume of the speakerphone.